## **Additional format in PAX import**

We have added a 3rd format of inserting PAX details from text.

- 1. Open a tab **PAX** in the right-hand filter
- 2. Click a green button 'Import PAX'
- 3. Click 'Import from text'

No. Surname First name

date of birth (dd.mm.yyyy)

Passport: Passport no.,valid until dd.mm.yyyy, Country (2 or 3 letter code)

## **Example**:

1. Smith Adam date of birth 30.03.1956 Passport: 72S5169876, valid until 30.11.2022, UK

From: <https://wiki.leonsoftware.com/> - **Leonsoftware Wiki**

Permanent link: **<https://wiki.leonsoftware.com/updates/schedule-we-have-added-third-format-to-import-pax-from-text-functionality>**

Last update: **2017/05/16 11:23**

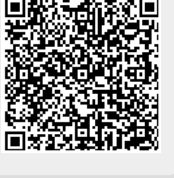